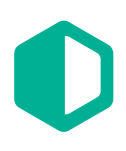

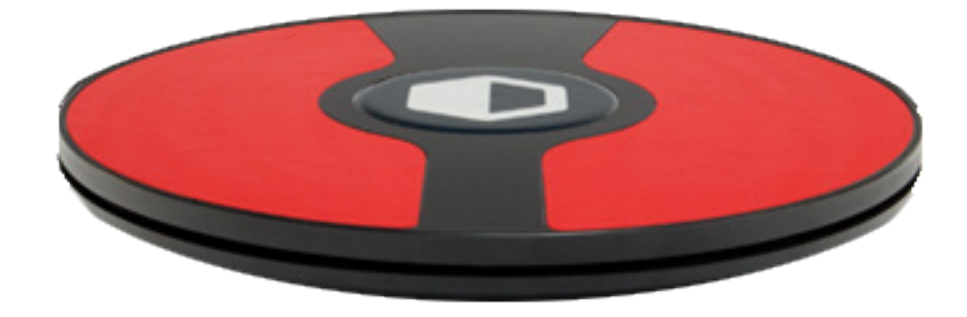

# 3dRudder

# User Manual

 $v$  1.0.1.1

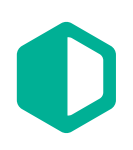

# Table of Contents

#### 3D Rudder™ License Information and Terms of Use 3

#### Introduction to the 3dRudder  $\frac{5}{5}$

Getting Started 5 Calibration 5 Using the 3dRudder the second state of the second state of the second state  $5$ 4 Degrees Of Freedom (4DOF) 6 Data exchanged between the 3dRudder and the PC  $\hskip.1in$  6  $\hskip.1in$ UpDown 8

#### Integration of the 3dRudder Controler 9 Under UNITY 5.X 9

#### Troubleshooting 9

Updating the Firmware 9

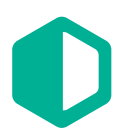

#### 3dRudder™ License Information and Terms of Use

PLEASE READ THIS LICENSE AGREEMENT CAREFULLY BEFORE INSTALLING OR USING THE 3D RUDDER DEVICE AND THE SOFTWARE PROVIDED. BY USING THESE ITEMS, YOU ARE CONSENTING TO BE BOUND BY THIS AGREEMENT. IF YOU DO NOT AGREE TO ALL TERMS OF THIS AGREEMENT, DO NOT USE THE PRODUCT.

License Grant: 3dRudder, Inc. ("3dRudder") grants to you (the "Customer") a nonexclusive, limited, revocable license to use the System consisting of: (1) The 3dRudder input device ("Device") purchased by Customer; (2) The firmware incorporated in the Device and the 3dRManager application only in object code form ("Software"); and (3) documentation for the Device and Software ("Documentation"), all solely for Customer's personal entertainment use. Customer is permitted to make reasonable backup copies of the 3dRManager application. Customer agrees that aspects of the licensed materials, including the specific design and function of the Device and Software, are proprietary and are protected by copyright, trade secret, and/or patent laws.

EXCEPT AS EXPRESSLY AUTHORIZED ABOVE, CUSTOMER SHALL NOT: COPY, IN WHOLE OR IN PART, THE DEVICE, SOFTWARE OR DOCUMENTATION; MODIFY THE DEVICE OR SOFTWARE; REVERSE COMPILE, REVERSE ASSEMBLE, DISASSEMBLE, OR REVERSE ENGINEER ALL OR ANY PORTION OF THE DEVICE OR SOFTWARE; RENT, LEASE, DISTRIBUTE, SELL, OR PERMIT OTHERS TO USE THE DEVICE OR SOFTWARE; OR CREATE DERIVATIVE WORKS OF THE SOFTWARE.

Customer agrees to use the System in conformance with the instructions provided in the Documentation. Customer shall use the Device only while seated and shall not attempt to stand on the Device, or permit anyone else to stand on the Device.

Customer acknowledges that the System is provided only for entertainment purposes. There can be no assurance that the elements of the System will operate continuously, or provide consistent and/or timely response to physical inputs in a manner suitable for controlling critical computer functions or external equipment. Customer agrees not to use any part of the System as an input to a computer performing critical functions, including without limitation, controlling mechanical, electrical, industrial, financial, or life-safety systems where any type of damage, financial loss, or injury could result from incorrect operation.

IN NO EVENT WILL 3DRUDDER BE LIABLE FOR LOST REVENUE, PROFIT, OR DATA, OR FOR SPECIAL, INDIRECT, CONSEQUENTIAL, INCIDENTAL, OR PUNITIVE DAMAGES HOWEVER CAUSED AND REGARDLESS OF THE THEORY OF LIABILITY ARISING OUT OF THE USE OF OR INABILITY TO USE SYSTEM EVEN IF 3DRUDDER HAS BEEN ADVISED OF THE POSSIBILITY OF SUCH DAMAGES.

In no event shall 3dRudder' liability to Customer, whether in contract, tort (including negligence), or otherwise, exceed the price paid by Customer.

Customer may terminate this License at any time by destroying all copies of Software and Documentation and returning the Device to 3dRudder. This License will terminate immediately without notice from 3dRudder if Customer fails to comply with any provision of this License. Upon termination, Customer must destroy all copies of Software and Documentation and return the Device to 3dRudder.

Customer will comply with U.S. Customs regulations, U.S. export control laws including the U.S. Export Administration Act, and all other applicable laws and regulations.

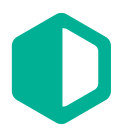

This License shall be construed in accordance with the laws of the State of Delaware, as if performed wholly within the state and without giving effect to conflicts of law principles. If any portion of this agreement is found to be unenforceable, the remaining provisions shall continue in full force and effect. This License, together with any license provided in the Documentation, constitutes the entire agreement between the parties with respect to the subject matter herein. Restricted Rights: If the Customer is a U.S. Government agency, 3dRudder Devices and Software are provided to non-DOD agencies with RESTRICTED RIGHTS and the supporting Documentation is provided with LIMITED RIGHTS. Use, duplication, or disclosure by the Government is subject to the restrictions as set forth in subparagraph "C" of the Commercial Computer Software - Restricted Rights clause at FAR 52.227-19. In the event the sale is to a DOD agency, the Government's rights in the Device, Software, and Documentation are governed by the restrictions in the Technical Data Commercial Items clause at DFARS 252.227-7015 and DFARS 227.7202. The manufacturer is 3DRudder, Inc., 3dRudder, Inc., 515 West 20th street, Suite #4E, New York, NY 10011

Device, Software, Firmware and Documentation © 2016 3dRudder, Inc. 3dRudder™ and the 3dRudder logo are trademarks of 3dRudder. U.S. and International Patents Pending.

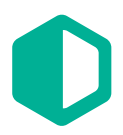

#### Introduction to the 3dRudder

The 3dRudder is an intuitive, easy-to-use, foot-based motion controller that enables precise and hands-free navigation in a 3D virtual environment. Designed to be used from the comfort of your chair, it connects to your computing environment seamlessly via a USB connector, so you can be up and running immediately with your favorite VR or 3D application.

#### Getting Started

Follow the 'Quick Start' instructions delivered in the box with your 3dRudder. These explain how to plug the 3dRudder into your computer, how to initialize it, and how to calibrate it. Once you have completed these steps, the dashboard displays…

#### **Calibration**

The calibration records your resting position and records settings for the device orientation and pressure on the board. These settings define a "zero" point for the controller, which the 3dRudder then sets as a default for 3D virtual navigation.

You need to recalibrate the 3dRudder each time you remove your feet from the 3dRudder for more than 500ms.

To calibrate the 3dRudder:

- 1. Place your feet on the 3dRudder, with your legs at a 90° angle within the floor.
- 2. Find a comfortable sitting position and then keep this position, without moving for 5 seconds, while the 3dRudder calibrates. Note: If the 3dRudder is too far in front of you, it will slip. If it is too close it will be uncomfortable for extended use.
- 3. When this phase is complete, the 3dRudder emits a beep, signaling that it is ready for use.

#### Using the 3dRudder

The 3dRudder is intuitive and you will very quickly be able to navigate effortlessly. To maintain optimum responsiveness, we recommend that you:

- Avoid sudden movements, or partially removing your feet from the 3dRudder, as your feet may slide off the 3dRudder causing you to lose control of the device, and recalibrate the 3dRudder. • Wear flat shoes when using the 3dRudder to prevent damage to the pad and maintain
- optimum responsiveness.

We recommend that you familiarize yourself with the moves of the 3dRudder by using the demonstration application before using it with games or applications. This demonstration rotates you around a statue.

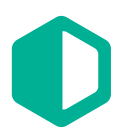

## 4 Degrees Of Freedom (4DOF)

The four moves may vary with games, applications or software. By combining the 4 movements together, users can perform complex moves that cannot be achieved easily with other devices keyboard, mouse, 3D mouse, or pen - on the market.

The current 3dRudder mappings are:

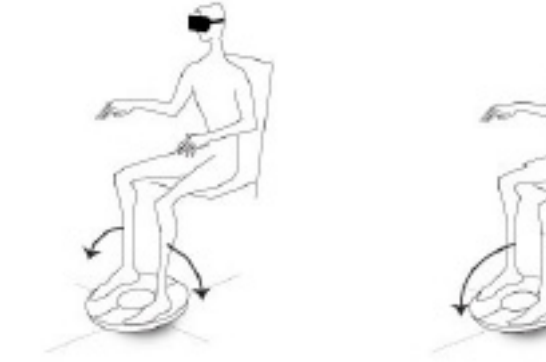

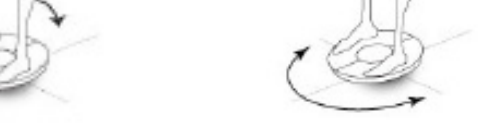

X Axis: Roll - (Lateral Left/Right) Y Axis: Pitch - (Forward/Backward) Rz Rotation: Yaw - (Orbit/Rotation)

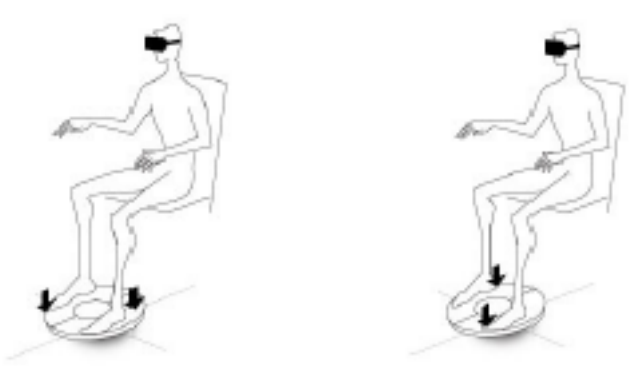

Z Axis: Up/Down

We recommend using standard horizontal motion to comply with these recommended movements, as they are intuitive, and enable quick use of the 3dRudder. Gamers are used to this configuration as two of the three horizontal movements are similar to those of the left stick of a game pad.

#### Data exchanged between the 3dRudder and the PC

The 3dRudder is recognized as a joystick. Under Windows, the 3dRudder uses the 8 axes provided by Windows:

- 4 axes for movement (X,Y,Z, and Rz) 1 axis for 3dRudder status 3 axes for pressure sensors
- 
- 

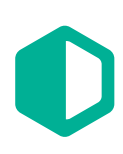

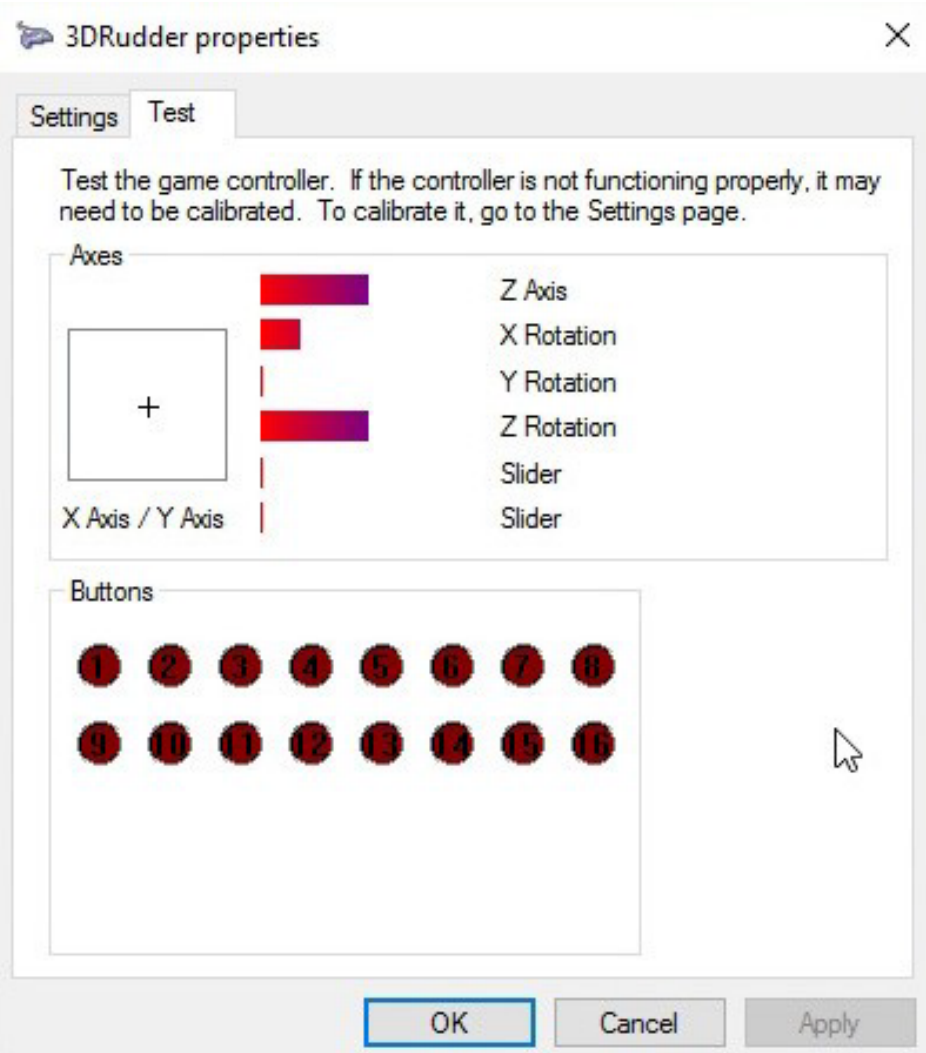

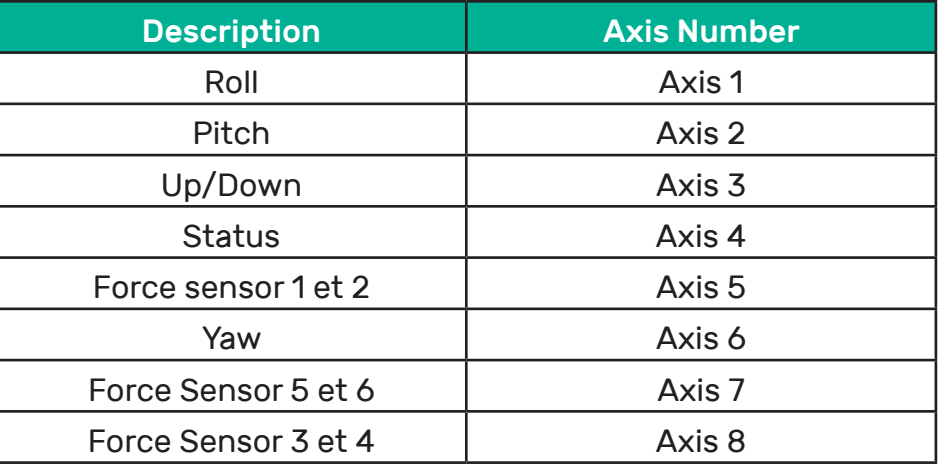

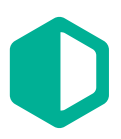

#### UpDown

To provide the up and down information, the 3dRudder currently uses 6 pressure sensors located on the pads, as follows:

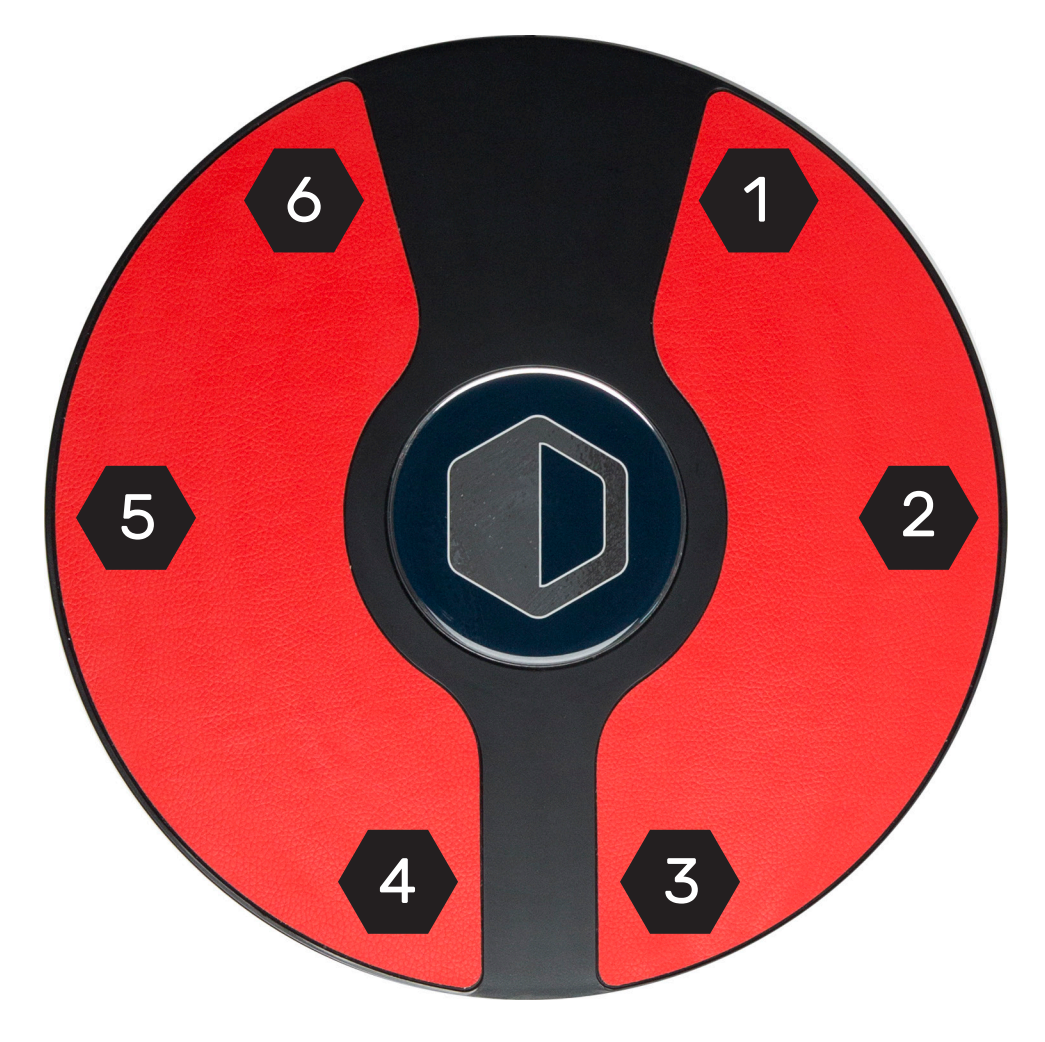

Developers can get the data using Axis 5, 7 and 8.

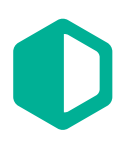

#### Integration of the 3dRudder Controler

The 3dRudder controller sends status data on Axis 4.

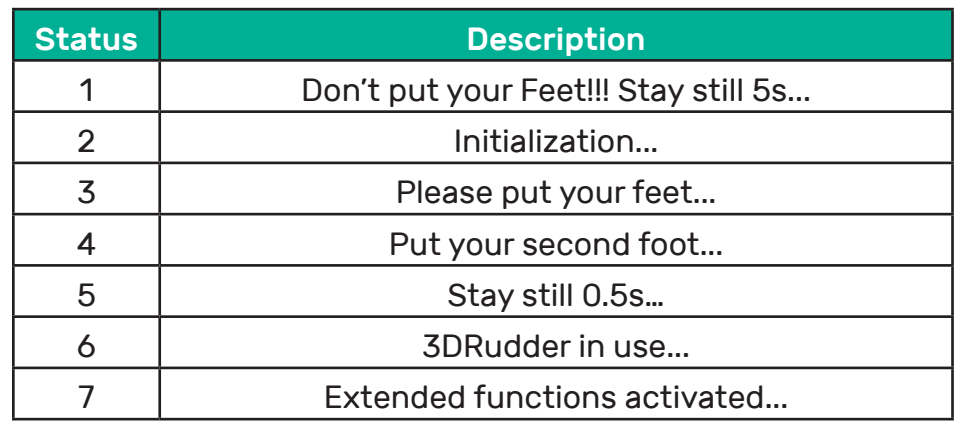

At stage 6, the 3dRudder is ready to be used. The 3dRudder continues to optimize its computation for a few more seconds. Once this is complete, it moves to stage 7.

#### Under UNITY 5.X

Our demonstration application runs under Unity.

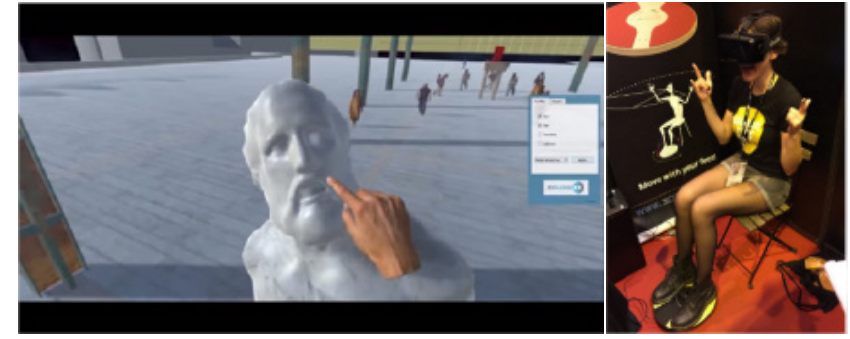

https://www.youtube.com/watch?v=EfCuJqFSCzE

## Troubleshooting

#### Updating the Firmware

To update the firmware, clear all existing 3dRudder installation. To do this:

- 1. Go to http://www.nirsoft.net/utils/usb\_devices\_view.html and download then install USBDeviw
- 2. Select the 3dRudder controller
- 3. Delete the 3dRudder controller

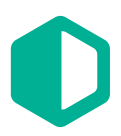

- 4. Unplug the 3dRudder USB cable from your computer
- 5. Plug the 3dRudder USB cable back in again

If the 3dRudder axis does not react according to the required settings after a firmware update:

- 1. Launch the Windows game controller
- 2. Click the "Properties" button
- 3. Click "Re-init"

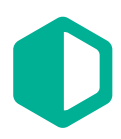

Should you experience any issues that are not listed in this manual, please contact our engineering team at support@3drudder.com.

#### 3dRudder

#### France

Hôtel Technoptic 2 Rue Marc Donadille Technopôle de Château-Gombert 13013 Marseille

#### United States

222 Broadway New York, NY 10038

Email: support@3drudder.com Site: http://www.3drudder.com/ Download 3DRM : http://www.3drudder.com/download Twitter: https://twitter.com/3dRudder Facebook: https://www.facebook.com/3dRudder Youtube: https://www.youtube.com/channel/UCq5xGN4UsDN1VO6ii9q05uw